## **VPN-Erkennung**

Veröffentlicht: 2024-02-16

VPN Discovery ermöglicht es dem ExtraHop-System, die privaten RFC-1918-IP-Adressen, die VPN-Clients zugewiesen wurden, mit ihren öffentlichen, externen IP-Adressen zu korrelieren. Dieser verbesserte Einblick in den Nord-Süd-Verkehr reduziert Barrieren bei der Untersuchung von Sicherheitsvorfällen und Leistungsproblemen, an denen externe VPN-Clients beteiligt sind.

Der ExtraHop Machine Learning Service aggregiert WAN-seitige Geräte mit aktiven Tunneln zu einem VPN-Gateway, analysiert den Datenverkehr von beiden Seiten des VPN-Gateways und erkennt und klassifiziert diese Geräte dann automatisch als VPN-Clients. Sie können dann die externen und internen IP-Adressen für Geräte sehen, denen die VPN-Client-Rolle zugewiesen ist, und Sie können die [Verlauf für alle](https://docs.extrahop.com/de/9.6/eh-system-user-guide/#angaben-zur-ip-adresse) [IP-Adressen](https://docs.extrahop.com/de/9.6/eh-system-user-guide/#angaben-zur-ip-adresse) & wird vom System erkannt, sodass Sie verfolgen können, wann sich eine IP-Adresse für einen Benutzer ändert.

Die folgenden Systemanforderungen müssen für VPN Discovery erfüllt sein:

- Das ExtraHop-System muss [verbunden mit ExtraHop Cloud Services](https://docs.extrahop.com/de/9.6/eta-admin-ui-guide/#stellen-sie-eine-verbindung-zu-extrahop-cloud-services-her) E weil VPN Discovery den Machine Learning Service benötigt.
- Das ExtraHop-System muss [aktiviert für VPN Client Discovery .](https://docs.extrahop.com/de/9.6/eh-admin-ui-guide/#entdecken-sie-vpn-clients)..
- Das ExtraHop-System muss Einblick in die internen und externen Schnittstellen des VPN-Gateways haben.

VPN Discovery kann nur funktionieren, wenn das ExtraHop-System Zugriff auf beide Seiten (oder Schnittstellen) des VPN-Gateways hat. Bei den meisten VPN-Gateways und in einarmigen Konfigurationen kann das ExtraHop-System die VPN-Gateway-Rolle automatisch erkennen und Geräten in Ihrem Netzwerk zuweisen, die VPN-Verbindungen empfangen. Aktivieren Sie die automatische Klassifizierung und Zuweisung der VPN-Gateway-Rolle in der laufenden Konfigurationsdatei. Wenn Ihr VPN-Gateway nicht vom System klassifiziert wird, müssen Sie [die VPN-Gateway-Rolle manuell zuweisen](https://docs.extrahop.com/de/9.6/eh-system-user-guide/#ger�te) E.

Wenn das System die VPN-Gateway-Rolle einem Router zuweist, der einen Teil des VPN-Verkehrs verarbeitet, ändern Sie die Geräterolle für den Router manuell in die Gateway-Rolle und weisen Sie die VPN-Gateway-Rolle dem richtigen Gerät in Ihrem Netzwerk zu.

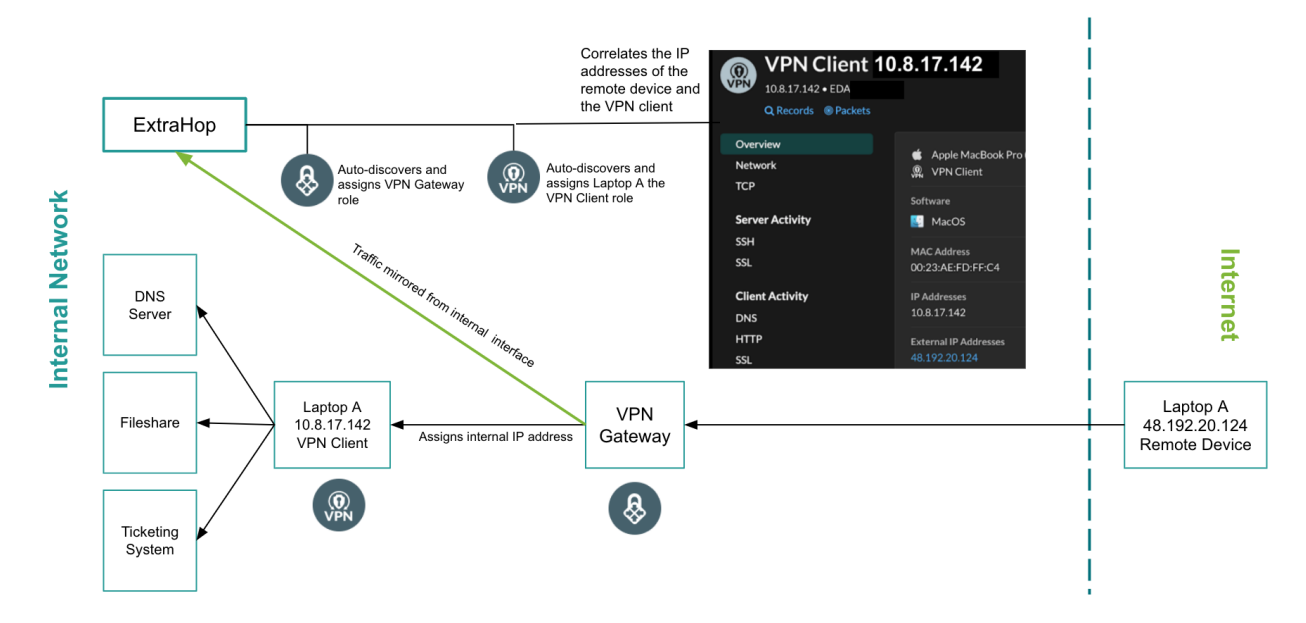

Die VPN-Client-Geräterolle wird vom System nur Geräten mit einer RFC-1918-IP-Adresse (oder einer privaten) IP-Adresse zugewiesen. Diese Geräte werden automatisch klassifiziert, wenn sie als Kind eines VPN-Gateways erkannt werden. Die VPN-Client-Rolle kann nicht manuell zugewiesen werden.

## **Zweiarmige Konfigurationen**

Bei VPN-Gateways, die in zweiarmigen Konfigurationen eingesetzt werden, müssen Sie die VPN-Gateway-Rolle manuell der internen Schnittstelle des VPN-Gateways zuweisen. Nur die externe Schnittstelle wird vom ExtraHop-System automatisch klassifiziert.

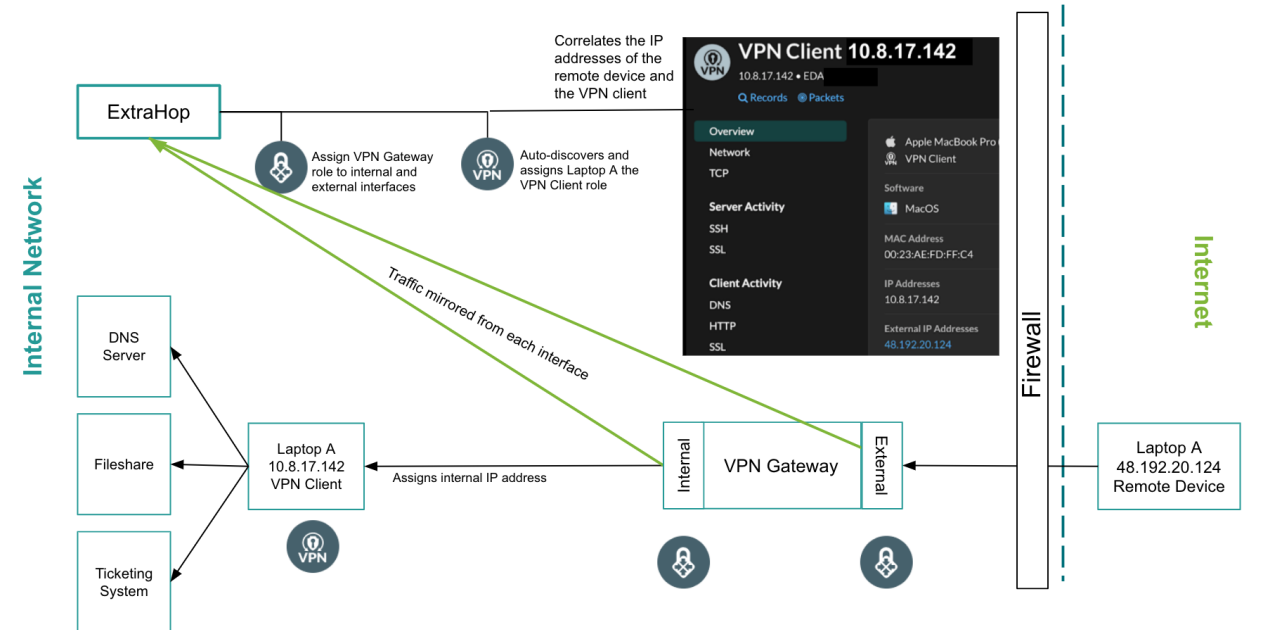

Nachdem die VPN-Gateway-Rollen den internen und externen Schnittstellen zugewiesen wurden, erkennt das ExtraHop-System automatisch VPN-Client-Geräte für alle RFC-1918-IP-Adressen (oder privaten IP-Adressen), die über das VPN-Gateway zugewiesen wurden.

## **L2 und L3 Discovery**

VPN Discovery funktioniert, wenn das ExtraHop-System für eines der beiden konfiguriert ist [L2 Discovery](https://docs.extrahop.com/de/9.6/eh-admin-ui-guide/#ger�teerkennung-konfigurieren) oder L3 Discovery E.

- In L2 Discovery werden VPN-Gateways immer als L2-Geräte klassifiziert und haben einen einzigen Geräteeintrag im System.
- In L3 Discovery wird sowohl dem untergeordneten L3-Eintrag als auch dem übergeordneten L2-Eintrag für das VPN-Gateway die VPN-Gateway-Rolle zugewiesen.

## **Segmentierte VPN-Gateways**

Wenn Ihr VPN-Gateway so segmentiert ist, dass der Datenverkehr nicht von beiden Schnittstellen gespiegelt werden kann, können Sie [Sammeln Sie Beobachtungen über die ExtraHop REST API](https://docs.extrahop.com/de/9.6/rest-add-observation) E und verknüpfen Sie internen und externen Verkehr manuell.